# PBL 手法を用いたワークショップの実践とプログラミング教育 ― 湘北ラーニング・コモンズの活用 ―

澤口 降<sup>。</sup>

<sup>a</sup> 湘北短期大学

### **【抄録】**

 情報系学科におけるプログラミング教育の、より実践的な教育手法として、Projetct-Based Learning を導 入した。PBL の対象となるプロジェクトは、「子ども向け参加型ワークショップの企画・実践」で、異なる学 科に所属する学生が、共同で取り組むことの出来る演習科目を新たに設置した。プロジェクトの準備と制作・ プログラム作成などの学習環境として、湘北短期大学図書館に新たに設置されたオープンスペースを活用した。 こうしたラーニング・コモンズを使った PBL の取り組みによって、机上の学習だけではなく、より実践的な プログラミング能力の習得と、コミュニケーション能力の育成を図ることができる。

#### **【キーワード】**

PBL 課題解決型教育手法 ラーニング・コモンズ ワークショップ Processing

#### **1.はじめに**

 アメリカの高等教育研究者であるマーチン・ト ロウは著書『高学歴社会の大学: エリートからマ スへ』(マーチン・トロウ, 1976)において、高等 教育の性質の変化と該当年齢人口に占める大学在 籍率とを関連づけ、高等教育システムの段階を、1) エリート型(15%以下)、2) マス型(15~ 50%)、 3) ユニバーサル・アクセス型(50%以上)、の3段 階に分類した。

 平成22年8月5日公開の、文部科学省/平成22 年度学校基本調査の速報 (Fig. 1) によると、大学 の学生数は、前年度より3万2千人増加して、255

――――――――――――――――――――――

<連絡先>

澤口 隆 tsawa@toyo.jp

万9千人と過去最高となった(本論執筆段階では、 平成23年度学校基本調査も公開されているが、東 日本大震災の影響により、岩手県・宮城県・福島 県のデータが含まれていないため、ここでは一年 度古いデータを記載する)。このうち女子は107万 8千人で、その占める比率(42.1%)も過去最高で ある。また、平成22年3月の高等学校卒業者数は 107万1千人のうち、大学等(大学学部、短期大学 本科、大学・短期大学の通信教育部、大学・短期大 学の別科、高等学校専攻科、特別支援学校高等部 専攻科)への現役の進学率は、前年度より0.5ポイ ント上昇して、54.4%と過去最高となった。

 日本における大学進学率の変遷を鑑みると、 1960年以前がトロウ・モデルのエリート型、1960 ~ 2010年の50年間がマス型、そして2010年~が いよいよユニバーサル・アクセス型の時代に対応

#### 湘北紀要 第 33 号 2012

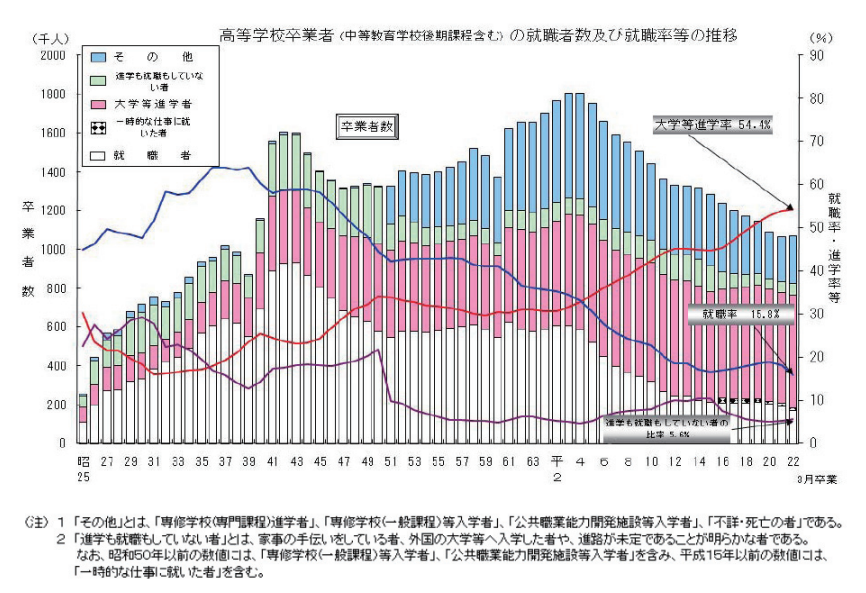

Fig.1 文部科学省平成 22 年度学校基本調査(速報)

するのであろう。これらは、第1次および第2次ベ ビーブームによる18歳人口の急激な変化や、日本 の高度成長期、さらにはバブルの崩壊とそれに引 き続く失われた10年など、多くの要因が関連して いる。こうした変化のなかで、18歳人口がピーク を迎えた1992年以降、子供の数は急激な減少を続 けている一方、大学の数は平成22年段階で778校 (国公私立合計)と、10年前の平成12年度(649校) と比べても130校以上も増加しており、日本にお ける高等教育システムはユニバーサル・アクセス 時代に突入した。

 このような状況において文部科学省は、社会 の信頼に応える高等教育の実現と学部等におけ る教育力の向上を目的として、2007年に大学設 置基準を改訂し、2008年4月1日から教職員の 職能開発すなわちファカルティ・ディベロップ メント(FD)を義務化した(文部科学省, online: 07091103.htm)。また、2008年の中央教育審議会 の答申により、大学教育改革について、「何を教 えるか」よりも「何ができるようになるか」に力 点がおかれ、教育内容以上に、教育方法の改善の 重要性が指摘されている(中央教育審議会 online: 1217067.htm)。

#### **2.湘北短期大学におけるプログラミング教育**

#### **2.1 湘北短期大学・情報メディア学科の歴史**

 学校法人ソニー学園は、昭和39年にソニー株 式会社の寄付により設立され、翌昭和40年4月に 「ソニー厚木学園高等学校」を開校した。この高 等学校は、企業で働く若年労働者に優れた高校教 育を提供するものであったが、時代の変遷ととも に所期の目的が終了したことに伴い、昭和50年度 をもって閉校された。一方、高等教育への需要の 高まりから、昭和49年に湘北短期大学が開学され た。

 当初は、「電子工学科」と「生活科学科」の二学 科で開学したが、漸次学科数・定員を拡大し、現 在は、「情報メディア」、「生活プロデュース」、「総 合ビジネス」、「保育」の四学科を擁する神奈川県 下最大規模の総合短期大学となっている。

「社会に役立つ人材育成」を全学的な教育目標

に置きつつ、情報メディア学科の目標は、情報処 理技術を様々な分野において実践し活用できる能 力を持つ人材を育成することである。開学当初は、 電子回路技術者およびシステムエンジニア養成と しての役割が大きかったが、情報化社会の進展に 伴い、情報処理技術が様々な業種にわたって情報 技術の利活用が求められるようになるとともに、 高校生も実業系出身者が減り、普通科からの進学 が大多数を占めるようになった。情報処理技術分 野だけでなく他業種においても活躍できる人材を 育成するために、「オフィスフィールド」、「メディ アデザインフィールド」、「ITフィールド」の三つ のフィールド制を採用し、社会および学生の多様 なニーズに応えるように配慮されている。

# **2.2 プログラミング教育と使用言語**

 情報メディア学科で身につけるスキルは、Web デザイン、Webプログラミング、組み込みシス テム、ネットワークシステム構築、ゲームプログ ラミング、統計処理、など多岐に渡り、実際に授 業や演習で学ぶプログラミング言語も、Visual Basic, Java, HTML/XHTML, CSS, Perl, PHP, JavaScript, ActionScript, C, C#,などが挙げられ る。普通科からの入学生がほとんどを占めるよう になり、プログラミングを全く経験したことのな い学生に、ゼロからの基礎教育を行う必要がある。

筆者は、メディアデザインフィールド(旧Web デザインコース)において、2004-2006年度まで は、入門言語としてC言語を教えていた。高水準 言語としてのC言語は、それ以降に開発された数 多くのプログラミング言語の源流とも言え、学科 全体のカリキュラムを考えた場合、情報メディア 学科に入学したプログラミング初学者が最初に 学習する言語としては適しているとの判断から であった。当時、大学に設置してある演習室のPC は、FreeBSDとWindows2000とのデュアルブー

ト環境であったため、学生は、C言語のコンパイ ラーとして、gccを利用していた。プログラミン グ教育では、学生が自分自身で流れ図を考え、コー ドを書いて実行し、その結果やエラーなどから、 プログラムを修正する作業を繰り返すことが大 切である。当然、大学での演習時間だけでは十分 ではないため、放課後や自宅での学習が必要とな る。ただし、学生が自宅で学習をしたい場合、こ うしたプログラミング環境を整えることは難しい 状況であった。特に、グラフィックス表示のため のAPIとして、SDL(Simple DirectMedia Layer, SDL online: index.php)と、OpenGLを利用して いたため、これらの環境を学生が一人で構築する ことは不可能に近い。そのため、多くの学生は、 自宅のパソコンのテキストエディタ(メモ帳や 秀丸など)を用いてソースプログラムを作成し、 USBメモリなどを使って大学に持参したうえで、 FreeBSD上でコンパイルする作業を行っていた。 Windows上でUNIXライクな環境を実現するた めのソフトウェアCygwinを用いて、大学と同じ くSDLおよびOpenGLが動作する環境を構築す る方法なども学生には紹介したが、これらも容易 にプログラミングおよび実行環境を作り上げるこ とはできなかった。

 このような状況で自宅での学習環境を構築する ことは難しいと考え、2007年度からProcessing を使ったプログラミング教育を始めた。

#### **2.3 Processing**

 Processingとは、2001年にMITの大学院生で あったCasey Reas と Benjamin Fryが開発を始 めたオープンソースプログラミング言語および 統合開発環境であり、2005年にβ版が公開され、 2008年に初めてのリリースバージョン(ver.1.0) が公開された。元々、学生やアーティスト、デザ イナー、研究者などの学習やプロトタイピングの ために開発され、Linux, Windows, MacOSの3つ のクロスプラットフォーム上で動作する、汎用性 の高いプログラミング環境である。

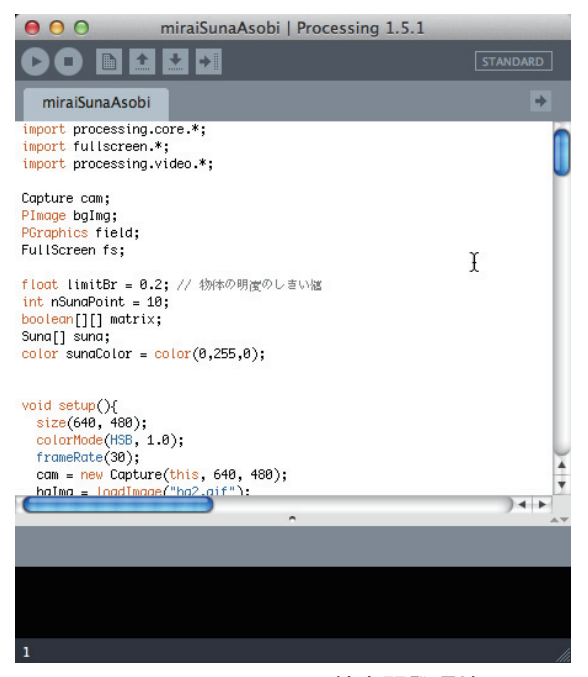

Fig. 2 Processing 統合開発環境

 Javaをベースとした実行環境とエディタが実 装されており、関数をベースとした手続き型プロ グラミングも、オブジェクト指向プログラミン グも可能な柔軟性を持っている。また、Arduino やGainerといったフィジカルコンピューティン グ用のI/Oモジュールを制御することも出来る ため、センサーやスイッチなどを使ったインター フェースやインスタレーション作品の制作にも適 している。

 情報メディア学科1年必修科目の「グラフィッ クスプログラミングI」および「グラフィックスプ ログラミング演習」の授業において、Processing を用いたプログラミング教育を行った。キャンバ スと呼ばれる画面上の表示領域に点や図形、色な どを表示させる演習を進めて行く過程で、ピクセ ル座標の概念、変数、配列、色情報、構造化プログ

ラミング手法など、プログラミングの基本を学ぶ。 1年の最後には、最終課題として、ゲームやイン スタレーション作品などを一人一人で制作するこ とが出来るようになるまで指導を行った。

# **3. 学習成果の発表場所としての子ども向けワー クショップと PBL**

#### **3.1 子ども向けワークショップ**

 近年、ワークショップや国際的アートイベン ト(例えば、デザインフェスタなど)が、大学の研 究や学習成果の発表の場として活用されている。 「こども向け参加型創造・表現活動の全国普及・ 国際交流を推進するNPO」として2002年に設立 されたCANVASは、2004年からワークショップ コレクションを開催している(石戸・中村, 2005, CANVAS: online index.html)。当初は13ワーク ショップ、参加者500名程度だったイベントが、 2011年の第7回ワークショップコレクションで は、約80ワークショップ、参加者62,000名を数 えるまでに拡大している。2012年2月の第8回 ワークショップコレクションでは、約90のワー クショップが実施され、そのうちの13のワーク ショップが、慶応義塾大学、神奈川工科大学、中 京大学、津田塾大学、東京大学、などの大学研究 室からの出展で、特にメディアアートやインスタ レーション作品などを活用したワークショップで あった。

 また、中京大学情報メディア工学科の宮田義 郎研究室が行っている「ワールドミュージアム プロジェクト」は、MITメディアラボのLifelong Kindergarten Groupが開発したプログラミング 環境「Scratch」を利用したイベントを開き、子ど も達が参加をしながら、学生にとっても、学習成 果の発表と自らの学びの場となっている(World Museum Project online: world-museum)。

### **3.2 PBL(Problem/Project-Based Learning)**

# **3.2.1 PBL の歴史**

 PBLと い う 頭 字 語 に は、Problem-Based Learning (問題に基づく学習)と、Project-Based Learning (プロジェクトに基づく学習)の2つの 意味がある。厳密に見ればこの2者は異なる概念 であるが、前者は主として医学系、後者は工学系 の教育で用いられてきた(原・加藤, 2010)。学習 者自身が主体的かつ少人数のグループで問題やプ ロジェクトに取り組むこと、教育者がチューター としての役割を果たすことを特徴とし、これまで の大学教育で行われてきたような「知識伝達型」 教育ではなく、学生自らが問題もしくは課題を解 決していく過程でより実践的な知識を身につける 教育手法である。こうしたPBL手法は、コミュニ ケーション能力の育成にも効果がある。

 湘北短期大学では、「社会に出て本当に役に立 つ人材の育成」の教育理念のもと、早くからPBL 手法を取り入れた教育を実践してきた。平成13年 度から進めてきたSHOHOプロジェクトは、短期 大学における課外活動としてのPBLの一例であ る。「SHOHO」 は、"SHOhoku Hands-on Office" の略で、学生が自主的にプロジェクトに取り組む というグループワークを行うチームの総称であ る。これまでに累計で20以上のプロジェクトが 実行されている。平成15年度には、SHOHOプロ ジェクトを一つの柱とする「短期大学における社 会体験教育の多面的展開」という教育プログラム が、文部科学省「特色ある大学教育支援プログラ ム」にも選定された。これ以外にも、正課内での PBLの取り組みとして、生活プロデュース学科で 行われている「ファッションショー」や、情報メ ディア学科の「厚木市地元店舗HP制作」など、広 くPBL手法を用いた教育が湘北短期大学の教育 に浸透している。

# **3.2.2 DITO 演習**

 湘北短期大学では、2009年度入学生のカリキュ ラムから、リベラルアーツ科目として「DITO演 習」を設置した。DITO演習は、情報技術を活用 することで実現できる新たな教育コンテンツや教 育現場のニーズを、異なる学科の教員および学生 が共同で取り組みながら、企画力、開発力、コミュ ニケーション能力などを実践的に学ぶための新た な教育モデルの構築と、その学習環境の整備を目 的としている。

 この取組は、PBLの手法に則り、いわゆる PDCA(Plan-Do-Check-Action)サイクルを学生 に経験させるものであるが、異なる専門知識を学 んできた学生が、図書館という場を有効に活用し、 正規演習科目の中において共同でプロジェクトに 取り組む教育方法の構築をその骨子としている。 「DITO」はDo IT Ourselvesの略で、情報系学生 と非情報系学生とが協力して「自分たちで(コン テンツを)作りあげよう」という意味を込めてい る。またITにはInformation Technologyの意味 も持たせている。

 情報系の学生は、開発側のPDCAだけでなく、 非情報系学科の教育におけるPDCAに深く関わ ることで、コンテンツ制作技術の習得のみならず、 ユーザーのことを理解して開発することを学び、 非情報系の学生も、逆に開発側PDCAに深く関わ ることで、自身の実践的専門教育の効果をあげる とともに、ITを利用したコンテンツを企画・活用 する能力を育成することができる。また、プロジェ クトを通じて双方のコミュニケーション能力を育 てることにも繋がる。

 なお、この取り組みは、「図書館を実践の場とす る学科横断PBL教育」として、平成20年度文部科 学省・質の高い大学教育推進プログラムに採択さ れた。

DITO演習では、複数学科の学生が共同で取り

#### 湘北紀要 第 33 号 2012

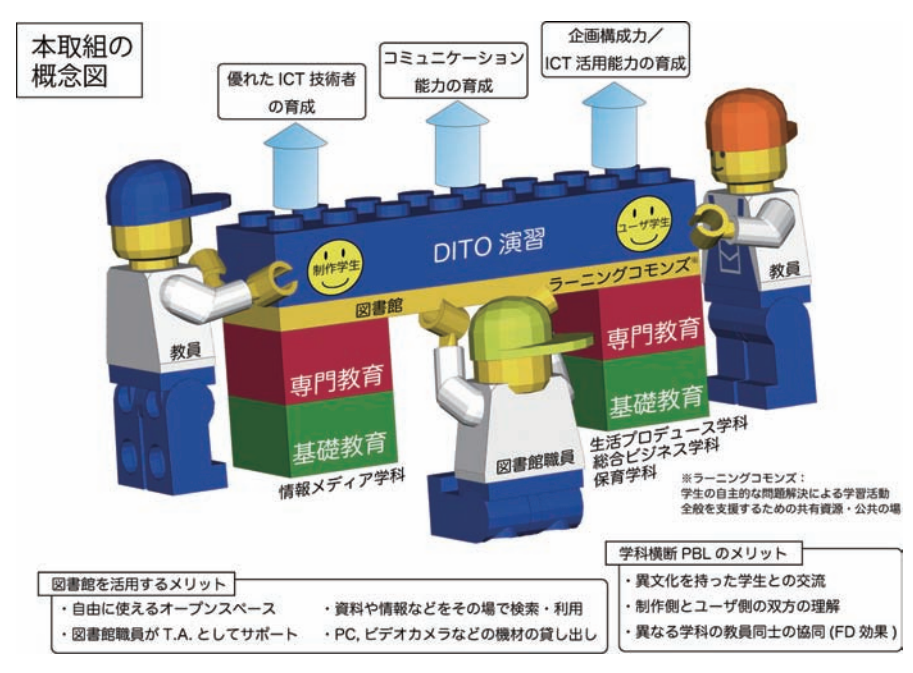

Fig.3 図書館を実践の場とする学科横断 PBL 教育 概念図

組む企画として、「ファッションショーのデジタ ル演出」と、「子ども向け参加型ワークショップの 企画・実践」の2つを実施した。本報告では、後者 の取り組みを紹介する。

**4.ラーニング・コモンズの活用**

# **4.1 ラーニング・コモンズ**

 コモンズ(Commons)とは、公共の場や共通資 源といった意味で、ラーニング・コモンズとは、 「学びの為の共有資源」である。インターネット時 代の到来とともに、これまで知の集積機関として の役割を果たしていた大学図書館がその役割を大 きく変化させ、ただ単に文献や論文を収集・保管・ 提供するだけではなく、デジタル情報資源へのア クセスや、グループワーク、プレゼンテーション、 レポートの作成と印刷、など、様々なサービスも 含めた学習環境の場を提供する「ラーニング・コ モンズ」が世界中の大学図書館から注目を集める

ようになった。日本でも、米澤(2006)がきっかけ となり、東京女子大学、国際基督教大学、お茶の 水女子大学などの図書館にラーニング・コモンズ が設置され(上田・長谷川, 2010)、その後、多く の大学がこれに続いている。

# **4.2 湘北短大図書館のラーニング・コモンズ計画**

 湘北短期大学では、2009年3月に図書館を全面 改装し、ラーニング・コモンズを設置した。図書 館は、7階建て校舎の2、3階2フロア(約1,000平 米)にまたがって設置されており、この改修によっ て、2階はグループ活動やくつろぎの「にぎわい フロア」(会話可能)、3階は静かに勉強や読書を する「しずかフロア」(会話不可)というフロアご との機能を明確にわけた。

 2階に設置されたオープンスペースは、可動式 の机・椅子、パーティション、パソコン、大型スク リーンなどが備え付けられている。

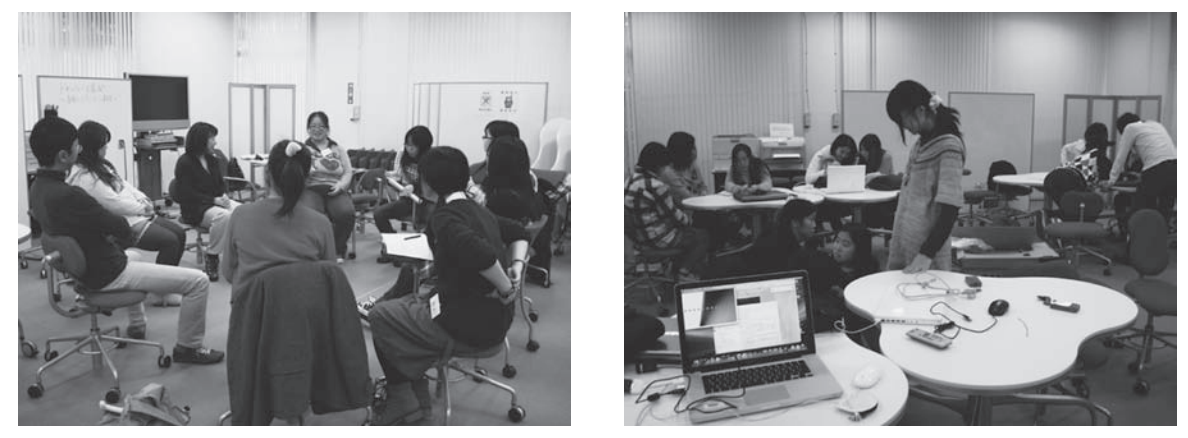

Fig. 4 湘北ラーニング・コモンズにおける、オープンスペース

# **4.3 DITO 演習での活用**

リベラルアーツ科目群2年後期科目として設置 されたDITO演習には、情報メディア学科、保育 学科、生活プロデュース学科・子どもの世界コー ス、の3学科の学生が参加をした。情報メディア 学科の学生が、PCを使った仕組みや画像処理、 インターフェースなどのプログラミングを担当 し、保育学科または生活プロデュース学科の学生 が、子どもとの関わり方やワークショップの進め 方などを考え、共同で企画を実践する。授業の進 行にはPBL手法を用いるため、話し合いや準備・ 制作の場として、図書館オープンスペースを活用 した。制作やプログラミングなどに必要なPC、プ ロジェクタ、スクリーン、プリンタ、スピーカー、 カメラなどの機材は、オープンスペースで貸し出 しを受け、その場で準備を進めることができた。 従来の机や椅子が固定式の教室や、一般PC教室 などでは、このような演習形式の授業を進めるこ とは困難であったであろう。

 プログラミング環境としては、オープンスペー スで貸し出しをしているMacBook Pro (15inch) とProcessingを用いた。また、イベント宣伝用 の看板やパンフレットなどの制作は、Adobe IllustratorおよびPhotoshopを用いた。

#### **5.ワークショップ内容**

#### **5.1 実施詳細**

 子ども向け参加型ワークショップの実践の場所 として、神奈川工科大学厚木市子ども科学館のご 協力を得た。本館は1985年に開館した子ども向け の市立科学館で、小田急線本厚木駅から徒歩3分 の厚木シティプラザ7階に位置し、交通の便もよ いことから、多数の来場者を迎えることができた。

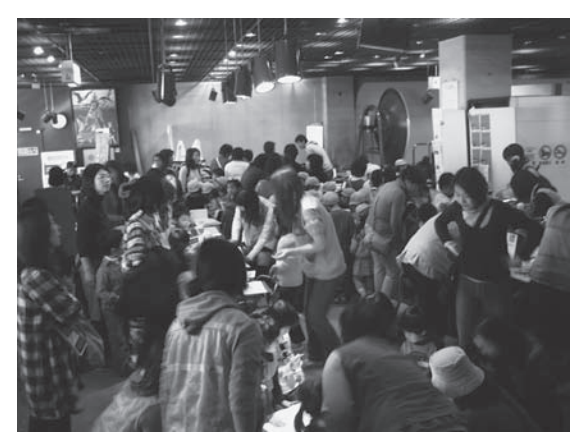

Fig. 5 厚木市子ども科学館の様子 (ワークショップ実施時)

| 実施日時       | イベントタイトル           | 来場人数  |
|------------|--------------------|-------|
| 2009年1月6日  | みらいの公園であ・そ・ぼ!      | 約300名 |
| 2010年1月5日  | ふしぎな夢の遠足 ~スマイル発信源~ | 約400名 |
| 2011年1月30日 | どか~ん爆発 ~パレード一直線~   | 約140名 |

Table 1. 子ども向け参加型ワークショップ 来場者数(2009-2011 年)

#### **5.2 実施企画とプログラム**

 ワークショップでは、学生自らが企画アイデア を話し合い、それを実現するための仕組みのデザ インとプログラミングを行った。2009-2011年に 行った3回のワークショップにおいて、延べ13種 類の企画を実践した。これらのうち、Processing を用いた6つの企画について、遊び方とプログラ ムの仕組みについて解説する。

#### **5.2.1 みらいすなば**

 5.2.1から5.2.4までの4つの企画は、Webカメ ラを用いたMotion Interface またはPerceptual User Interface (PUI)の実験である。こうした試 みは、古くは2004年にソニーがPlayStation2用 に発売したEyeToyの様に、Webカメラを使っ たゲーム操作などが発表されていたが、近年はス マートフォンなどのカメラ付端末の普及により、 拡張現実(AR: Augmented Reality)として広く 知られるようになってきた。

 子供には、ワークショップの場でこうした技術 に身近に触れてもらい、プログラムを制作する学 生には、画像処理や外部機器との連携などの技術 開発手法などを身に付けてもらうことが目的であ る。

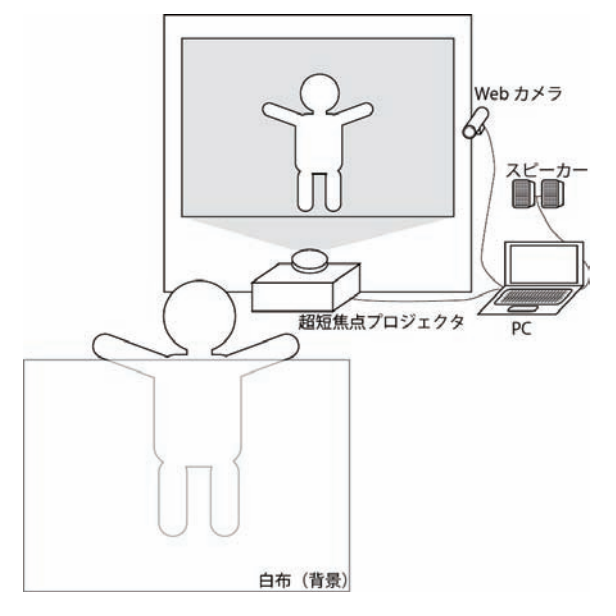

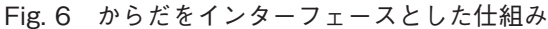

# **遊び方:**

 Fig. 6のように、白い背景の前に立つ。パソコ ンには、Webカメラとプロジェクタ(超短焦点プ ロジェクタ)が接続されており、キャプチャされ た画像がそのままスクリーン上に投影されてい る。画面上部のいくつかの点から、砂に模したドッ ト(ピクセル)が落ちてくる。体や頭などの上で はドットはそれ以上下へは落ちて行かずに横に広 がってゆく。子供は、あたかも自分の体の上に砂 が降り積もるように感じることが出来る遊びであ  $\delta$  (Fig. 7).

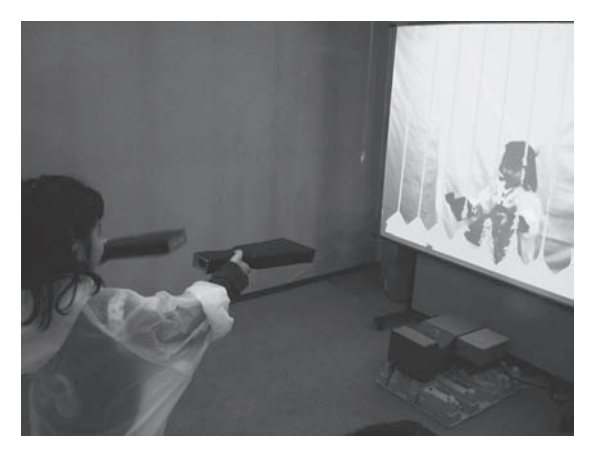

Fig. 7 みらいすなば

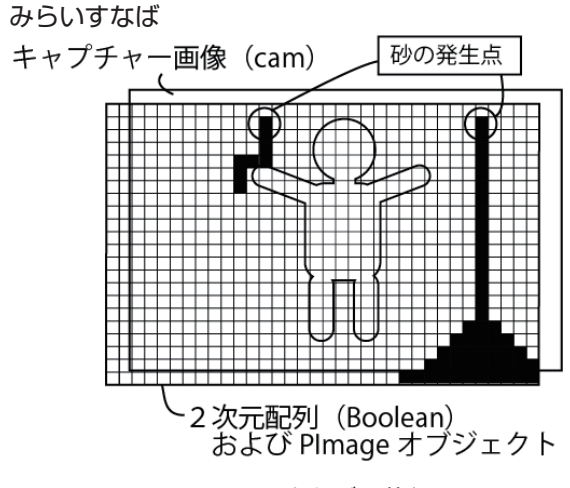

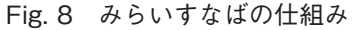

#### **プログラム:**

 Processingでは、 Videoライブラリを用いるこ とで、USBで接続したWebカメラのビデオデー タを直接取り込んで処理をすることが可能であ る。Captureクラスを用いて、映像フレームの 幅、高さおよびfps(1秒間当たりのフレーム数) を指定して読み込み、Movieクラスのread () メ ソッドで、描画フレーム毎に映像を読み込んで、 image()でキャンバス上に表示をする(Fig. 8の キャプチャー画像)。

映像フレームの画像解像度(ピクセル数)と同

じ大きさのBoolean型2次元配列を生成し、描画 フレーム毎に、この配列を画像データを保存する ためのPImageオブジェクトにコピーをして、画 面上にドットを表示させる。砂(ドット)は、描 画フレーム毎に、下に1つずつ落ちるが、下のセ ルに砂があるか、あるいは、キャプチャ画像上の ピクセル値の明度があるしきい値以下の場合は 下に落ちない様にアルゴリズムを作成する。その 際、左右のどちらかのピクセルが空いている場合 は、横に移動させ、両方とも空いている場合は、 ランダムに左右どちらかに移動する。これらの一 連のアルゴリズムを、情報メディア学科の学生が Processingを用いてプログラミングした。

## **5.2.2 みらいらくがき**

# **遊び方:**

 赤、青、黄色、緑、ピンクなどのカラーボールを 持ってスクリーンの前に立つと、カラーボールが あたかも絵の具の筆のように、スクリーン上に色 をつけることが出来る(Fig. 9)。塗り絵の様に、 動物や魚などの絵の外枠だけが表示されており、 子どもは自分の好きな色で塗り絵を楽しむ。

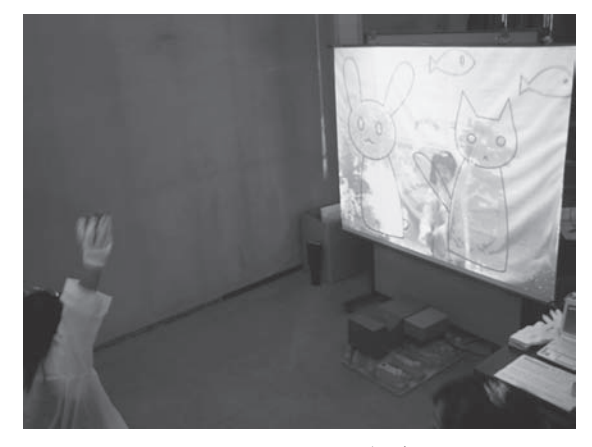

Fig. 9 みらいらくがき

## **プログラム:**

 コンピュータ上で表現する表色系には、RGB、 CMYK、HSB、L\*a\*b\*などがあり、Processingで は、カラーモードとして、RGBとHSBの2つのモー ドを選ぶことが出来る。ここでは、異なる色のボー ルを個別に識別して、画面上に着色を行うため、 HSBカラーモードを利用する。HSBは、それぞれ H: Hue(色相)、S:Saturation(彩度)、B:Brightness (明度)の頭文字である。

 Webカメラで取り込まれる画像上のカラー ボールの色は、設置場所の光源の種類や環境光な どの影響で変化をするため、あらかじめ会場に設 置をした状態で、カラーボールのそれぞれの色を 基準値として取り込んでおく必要がある。

 キャプチャされた画像上で、基準となる色のH およびSに一致する点(実際には若干の誤差があ るため、しきい値と誤差を含める)と同じ位置に 対応するPImageオブジェクト上の点に、同じ色 相の色を保存して、表示をする(Fig. 10)。

#### **5.2.3 みらいボールあそび**

**遊び方:**

 スクリーン上に、5つのボールが表示されてお り、壁や床に当たるとバウンドしながら、放物線 運動を繰り返している (Fig. 11)。ボールは体の一 部にも当たると跳ね返る。

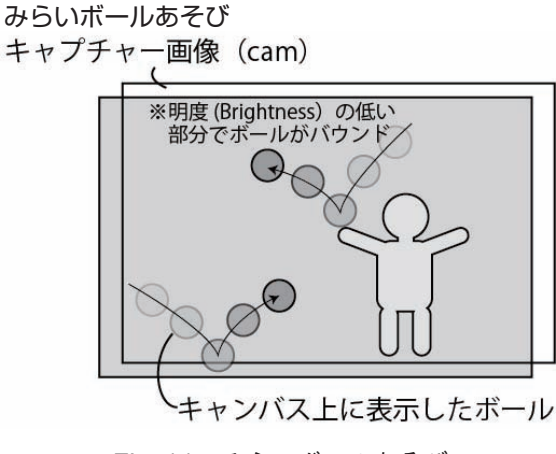

Fig. 11 みらいボールあそび

# **プログラム:**

 画面上に物体を表示させ、その物理運動と物 体同士の衝突をシミュレートするプログラムは、 ゲームプログラミングなどには基本的なアルゴリ ズムである。ここでは、画面水平方向への等速直 線運動と、鉛直方向の画面下向きの等加速度運動 を組み込み、壁および体への衝突判定を行った。

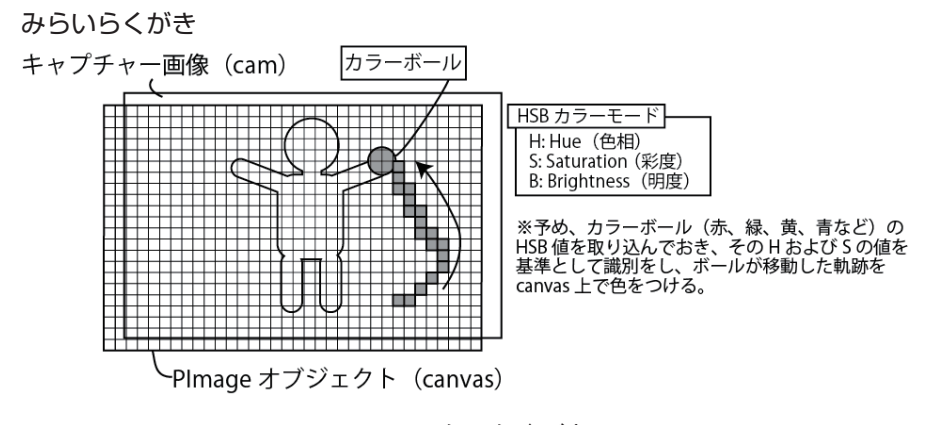

Fig. 10 みらいらくがき

# **5.2.4 からだでならそう**

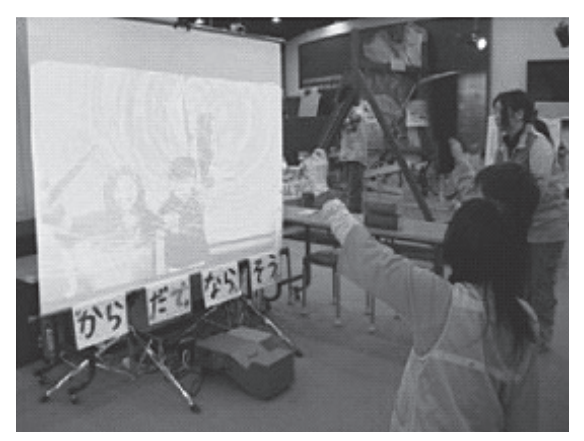

Fig. 12 からだでならそう

リアルタイム音響合成プログラミング環境および 言語で、Windows, Linux, MacOSXで動作する。 Processingとの間の通信には、OSCを利用した (Fig. 14)。OSCは、Open Sound Controlの 略 で、UC Berkeley のCNMAT (The Center for New Music and Audio Technologies) が開発し た、ネットワーク経由で音楽演奏データをやりと りするための通信プロトコルである(OSC online: index.html)。ProcessingでOSCを利用するため に、Andreas Schlegel氏が開発したoscP5ライブ ラリを導入した(oscP5 online: index.html)。

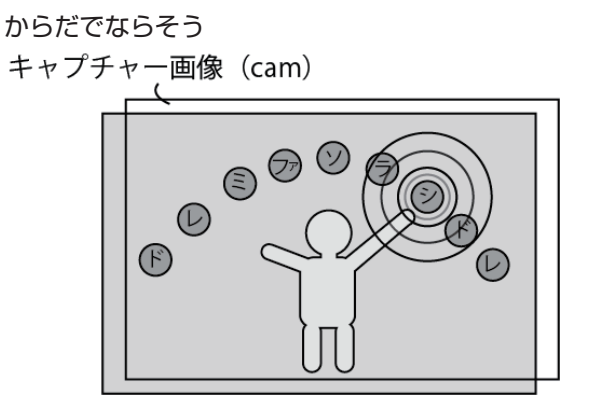

Fig. 13 からだでならそう

# **遊び方:**

 画面上にいくつかの丸印が表示されており、こ れを体で触れることで、異なるいくつかの音階の 音が鳴る(Figs. 12, 13)。スクリーン上では触った 丸印から同心円上に輪が広がる。

#### **プログラム:**

 キャプチャされた画像上で、印をつけた場 所のピクセル値の明度の変化がある一定以上 変化した場合に、音を鳴らす。音の生成には、 SuperColliderを使用した(SuperCollider online: index.php)。SuperColliderはオープンソースの

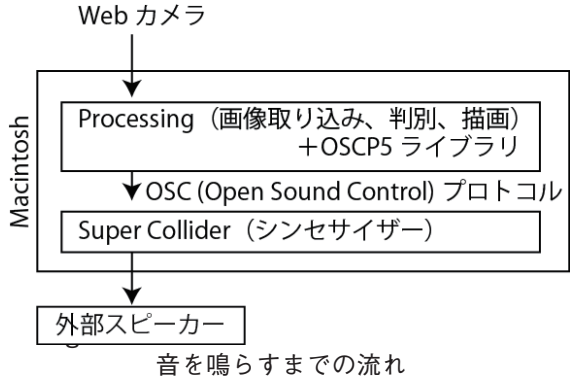

# **5.2.5 ぼくらのひかるおほしサマ**

#### **遊び方:**

 Wiiリモコンを持ってスクリーンの前に立ち、 リモコンを向けるとスクリーン上に星が映し出さ れる(Fig. 15)。自分の置きたい場所に星を移動 させ、Aボタンを押すと、1つの星が描画される。 次の星との間は細線で結ばれており、星を1つ1 つ置いておくことで、自分自身の星座を作成する ことができる。完成した星座は、プリンタで印刷 をし、ラミネートした上で持ち帰ることが出来る。

ぼくらのひかるおほしサマ

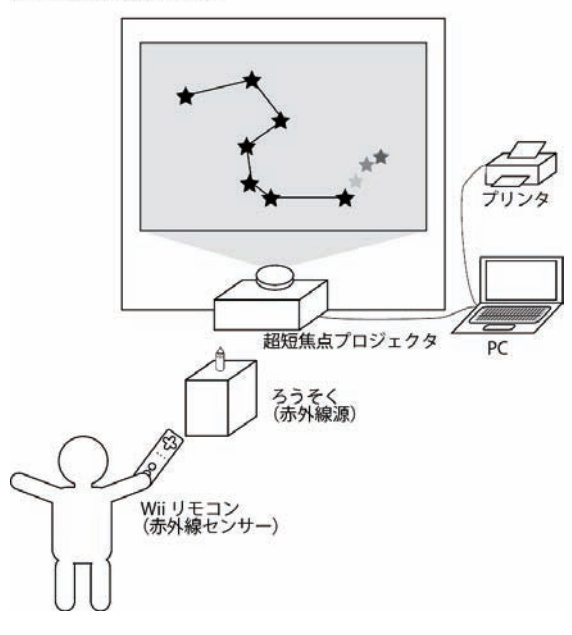

Fig. 15 ぼくらのひかるおほしサマ

# **プログラム:**

任天堂が販売しているWiiリモコンには、3 軸加速度センサーとCMOSセンサーが内蔵さ れており、リモコンの傾きや、向いている方向 などのデータが取得出来る。データの転送には Bluetooth無線通信を用いているため、Bluetooth ワイヤレステクノロジーをサポートしているPC を使って、これらのデータを取得することが可能 である。MacOSXでは、Darwiin Remoteと呼ば れるプログラムを利用することで、センサー情報 を取得することが可能である(Darwiin Remote online: index.html)。 た だ し、Darwiin Remote ではProcessingとの連携が取れない。そこで、 OSCP5お よ び、OSC通 信 を 実 装 し たDarwiin Remote OSCが開発されており、これらを使って、 Wiiリモコンのセンサー情報をProcessingに送 り、処理を行った(Fig. 16, Darwiin Remote OSC: online darwiinosc)。また、Wiiリモコンの向いて

いる方向を測定する(ポインター機能)ためには、 CMOSセンサーで識別するための赤外線源が必 要となる。Wii本体に接続されるセンサーバーに は、赤外線LEDが内蔵されているが、今回は簡易 的な赤外線源として、ろうそくを使用した。

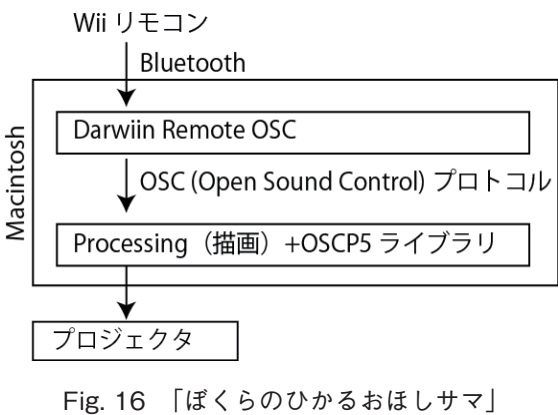

システム構成図

 **5.2.6 ぱたぱたアニメ**

# **遊び方:**

 ラップトップパソコンのキーボードの上にプラ スチック製の画板を置き、その上から画板全体が 写るよう、Webカメラを下向きに設置する(Figs. 17, 18)。子どもはまず、物語を作成するための背 景を選び、画板の上に置く。その背景の上で、フ エルトや色画用紙で制作された動物・人形・植物・ 乗り物といった素材を自由に並べてストーリーを 考える。マウスを右クリックすることで、Webカ メラの映像が撮影され、子どもたちは、少しずつ 素材を移動させながら、全部で11枚の画像が記録 できる(Fig. 19)。マウスを右クリックすると、そ れまでに撮影した画像がアニメーションとして画 面上に表示される。再度右クリックをすることで、 撮影モードへ戻る。誤って撮影した場合は、左ク リックを長押しすることで、1コマ削除が出来 る。こうして撮影したコマ撮りアニメーションは、 GIFアニメーション形式で保存がされ、携帯電話

などで表示することが可能である。また、Fig. 20 のように、全11コマを1枚の紙に印刷し、ミシン 目で切り離して重ねて綴じることで、手ではじく フリップブックを作成することが出来る。

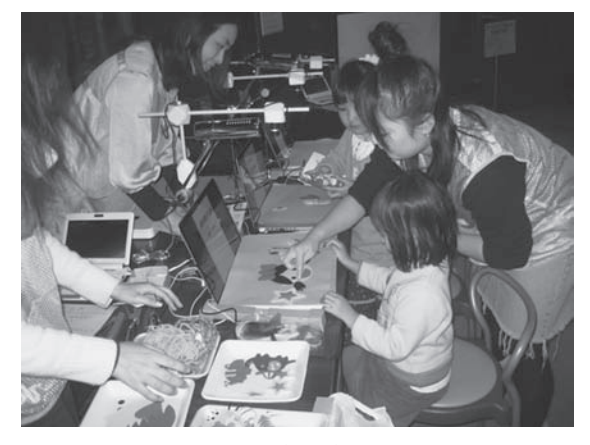

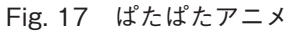

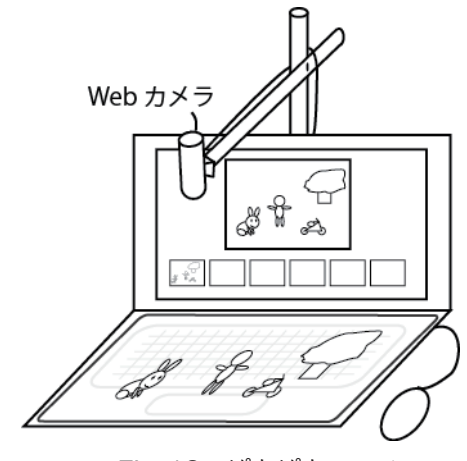

Fig. 18 ぱたぱたアニメ

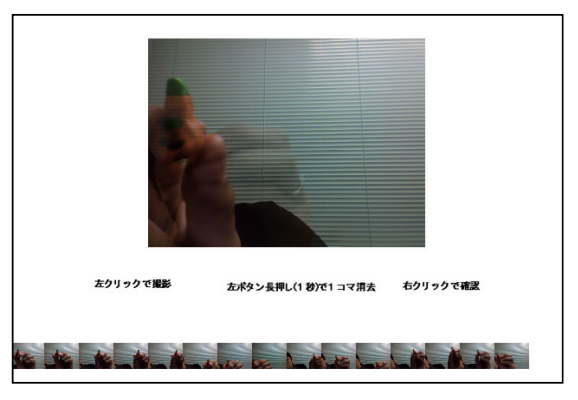

Fig. 19 ぱたぱたアニメの制作画面

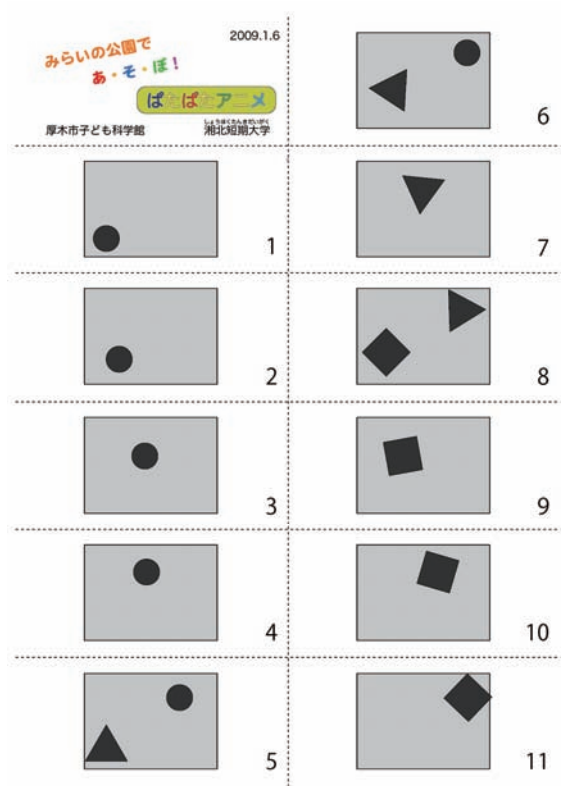

Fig. 20 印刷したぱたぱたアニメシート

# **プログラム:**

 画面上部には、Web カメラで取り込まれた画 像をリアルタイムで表示させ、画面下部には、オ フスクリーン画像バッファとしてPGraphicsオブ ジェクトに保存したフレーム画像を保存させる。 マウスのクリック操作に従って、画像の取り込み、 アニメーションモードへの状態遷移、1コマ削除 などの機能を作成した。GIFアニメーションファ イルの書き出しには、gifAnimation Processing Libraryを使用した (gifAnimation Processing Library online: index.html)。

#### **6.アンケート結果**

 2009-2011年に行った3回の子ども向け参加型 ワークショップの感想の一部を掲載する。

- ・「家の近くにこんなにおもしろいところがある とははじめてしりました」
- ・「たのしいイベントで、ぜひまたやってほしい です。そのときは、広い場所で設備も増してい ただければ参加しやすいと思います。」
- ・「まち時間が長い」
- ・「楽しかった。学生のみなさんが優しく接して くれてとても良かったです。小さい子供でも楽 しめました。」
- ・「しょうらいのゆめにもかんけいがあるし、頭 をつかって世かいに一つだけの本(パラパラア ニメ)をつくれた。」
- ・「家では出来ないことが色々出来て楽しかった です。」
- ・「すごい人でいっぱいだったけどたのしませて もらいました。」
- ・「手作りの感じ、学生さん中心がとても良かっ たです。これからもたくさん企画して年に何度 もやってほしいです。科学館でやるのもすごく いいアイデアだと思いました。」
- ・「親子ともにとても楽しかったです。おつかれさ までした!忙しくしている人と、何もやることが なさそうな人(役割が決まっているのだと思い ますが) がいるようにみえたのでヘルプの入り 方など一考の余地があるように思いました。」

# **7.おわりに**

 18歳人口の減少と高等教育進学率の上昇に よって、グローバル化・ユニバーサル段階を迎え た日本の大学・短大は、改めてその存在意義が問 われている。学士課程で育成されることが望まれ る21世紀型市民には、ただ単に専門的な知識を理 解しているだけではなく、知的活動や職業生活で 必要な汎用的技能と、社会の一員として協調して 物事に取り組む態度や志向性、さらには、それら の知識・技能・態度等を総合的に活用して、自ら が立てた新たな課題を解決していく能力が問われ ている(中央教育審議会 online: 1217067.htm)。特 に、短期大学の課程に対しては、「ユニバーサル段 階での身近な高等教育の一つとして、また、地域 と連携協力して多様な学習機会を提供する、知識 基盤社会での土台づくりの場」が期待されている (中央教育審議会・将来像答申 online: 05013101. htm)。こうした力を育成するためには、ただ単に 机に向かって学習をする旧態然とした教育スタイ ルには限界があり、PBL手法を用いた教育が必 然的となる。こうした新しい学びの形態にとって、 物理的な学習環境デザインは大きなインパクトを 持ち(山内ほか, 2010)、ラーニング・コモンズは、 短期大学教育の中核を担う可能性を秘めている。

### **謝辞**

 本論にまとめた教育改善プログラムは、「図書 館を実践の場とする学科横断PBL教育」として、 平成20年度文部科学省・質の高い大学教育推進プ ログラムの助成を受けて進められたものである。 湘北短期大学図書館の藤澤みどり氏、高橋可奈子 氏を始めとした図書館スタッフの皆様には、日頃 から多大なるご協力を頂いている。記して感謝の 意を表する。

# **引用文献**

- 石戸奈々子・中村伊知哉(2005)子どものためのワー クショップ事業の実践とネットワーク戦略. 電 気学会研究会資料 電気技術史研究会 2005(1): 17-22.
- 上田直人・長谷川豊祐(2010)わが国の大学図書館 におけるラーニング・コモンズの事例研究. 名 古屋大学附属図書館研究年報.7: 47-62.
- ドナルド・R. ウッズ(2001)PBL(Problem-based Learning)―判断能力を高める主体的学習.(新 道幸恵 訳)医学書院:1-113.
- 原郭二・加藤彰一(2010)大学図書館のコモンスペー スの利用と PBL の導入に関する研究 —ラー ニングコモンズのファシリティマネジメント研 究—.日本建築学会東海支部研究報告書,48: 373-376.
- マーチン・トロウ(1976)高学歴社会の大学:エリー トからマスへ(天野郁夫,喜多村和之訳).東京 大学出版会:1-204.
- 山内祐平ほか(2010)学びの空間が大学を変える: ラーニングスタジオ、ラーニングコモンズ、コ ミュニケーションスペースの展開. ボイックス: 1-186.
- 米澤誠(2006)インフォメーション・コモンズから ラーニング・コモンズへ:大学図書館における ネット世代の学習支援.カレントアウェアネス, 289: 9-12.

# **オンライン文献(全て、2012.2.23 アクセス)**

- 中央教育審議会 学士過程の構築に向けて(答申) 平成 20 年 12 月 24 日 http://www.mext.go.jp/b\_menu/shingi/ chukyo/chukyo0/toushin/1217067.htm
- 中央教育審議会 我が国の高等教育の将来像(答申) 平成 17 年 1 月 28 日

http://www.mext.go.jp/b\_menu/shingi/ chukyo/chukyo0/toushin/05013101.htm

文部科学省 大学設置基準等の一部を改正する省令 等の施行について(通知)

http://www.mext.go.jp/b\_menu/hakusho/ nc/07091103.htm

CANVAS http://www.canvas.ws/index.html

- Darwiin Remote http://sourceforge.net/projects/ darwiin-remote/index.html
- Darwiin Remote OSC http://code.google.com/p/ darwiinosc
- gifAnimation Processing Library http://www. extrapixel.ch/processing/gifAnimation/index. html
- OSCP5 http://www.sojamo.de/libraries/oscP5/ index.html
- OSC http://archive.cnmat.berkeley.edu/ OpenSoundControl/index.html
- SDL http://www.libsdl.org/index.php
- SuperCollider http://supercollider.sourceforge.net/ index.php
- World Museum Project http://sns.hiroba.sist. chukyo-u.ac.jp/profile/world-museum

# Children workshop and programming education with Project-Based Learning method. - Effective use of Shohoku Learning Commons -

# SAWAGUCHI Takashi

# 【**abstract**】

Project-Based Learning has become a part of the curriculum at the department of Informatics and Media technology in Shohoku College for the purpose of more practical education of programming skill. The project aims "Planning and practice of participatory workshops for children" in which students can participate in regardless of their major. Learning commons, which were newly introduced at the Shohoku College library in 2009, fit the purpose of the project. The new attempt of education using PBL method and learning commons brings out not only practical programming skills but also communication skills of students.

# 【**key words**】

Project-Based Learning, Learning commons, programming, workshop, processing